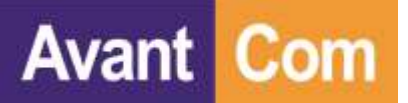

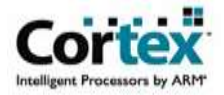

### ACI908M iModule **18dBm 433.92MHz RF module specification With 32KBytes 32-Bit Cortex-M0 Micro-Controller**  Version :V2.6

#### **Revision History**

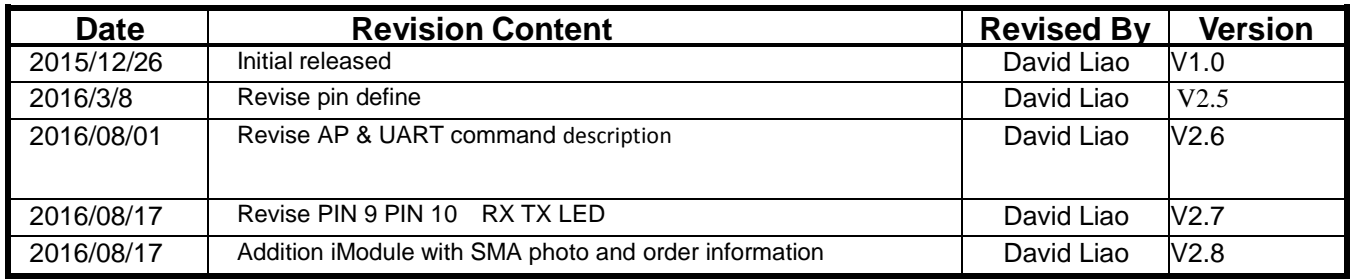

本資料所有屬瑋忠科技企業股份有限公司,非經書面准許不可翻印,複製或以其他形式傳遞或揭露。

The information contained herein is the exclusive property of Avant-Com Inc and shall not be distributed, reproduced, or disclosed in whole or in part without prior permission of Avant-Com Inc.

**Avant Com** 

ACI908M iModule Specification

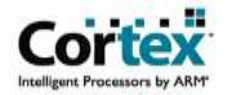

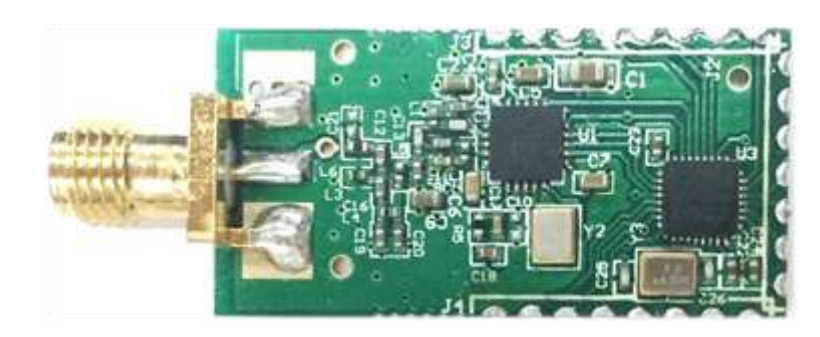

ACI908M-iModule+SMA

#### **Order & Shipping Packing Information**

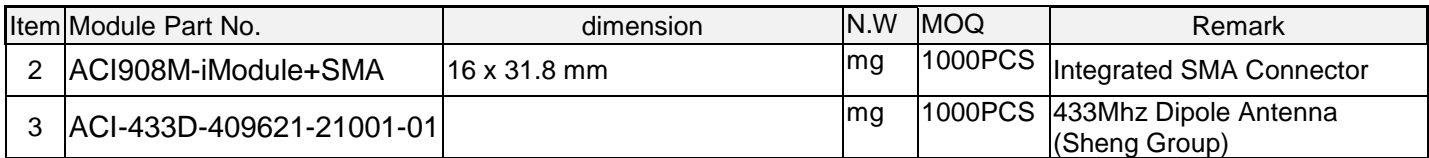

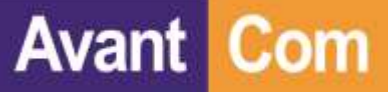

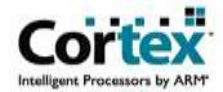

## **1. ACI908M\_iModule Supports Application:**

- A Remote control → Lighting → Nireless Toy<br>
→ Industry control → Electrical appliances → Monitor appl
- 
- ◆ Security control → IOT application
- 
- -
- 
- $\triangle$  Electrical appliances  $\longrightarrow$  Monitor application

**System Diagram:**

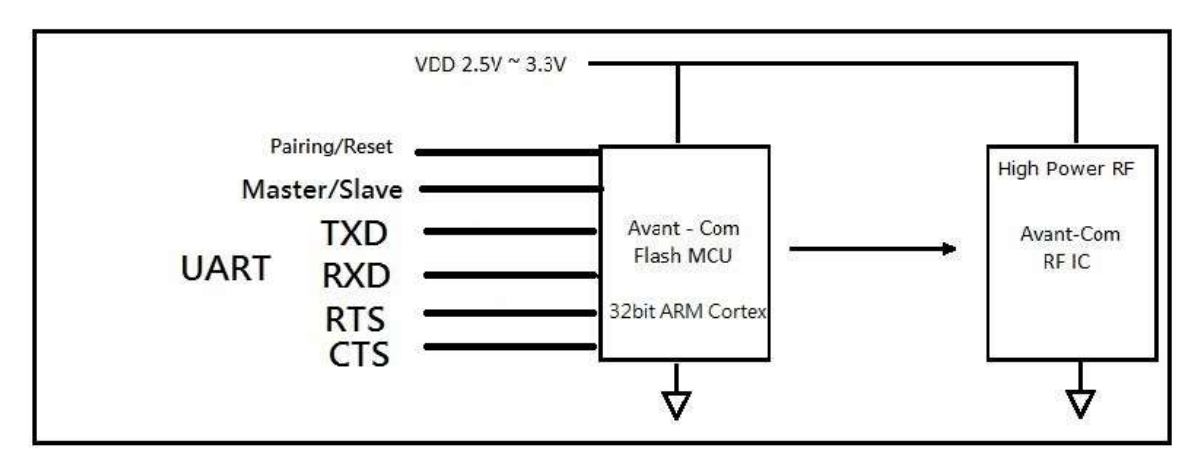

#### **2. Features :**

- ◆ 32bit ARM Cortex M0 CPU inside
	- ◆ Intergrade proprietary RF protocol
	- ◆ Programming-free
	- ◆ Support UART Interface(Half-duplex Transmission)
	- ◆ Support Two-wire(TXD / RXD )and Four-wire(TXD / RXD / CTS / RTS switching)
	- ◆ Frequency bands: 430 MHz~435MHz@FSK modulation
	- ◆ TX power: up to 17 dBm @ 430MHz~435MHz
	- ♦ Support text and File data RF Transmitter
	- ◆ Support Two way date RF Transmitter
	- ◆ Low consumption: TX:30mA, RX:14mA@10dBm
	- ◆ RF Data Rate :2Kbps/10Kbps/50Kbps/100Kbps/250Kbps.(Optional)
	- ◆ Distance:300-500m
	- ◆ Build-In Re-transmit &ACK protocol with Anti-interference
	- ◆ Receiver Sensitivity: -103dBm@250K bps
	- ◆ Support software setting for Baud rate option
	- ◆ Support multi device mode.
	- ◆ External 433MHz Dipole Antenna through SMA connector.
	- ◆ Support DTE/DCE switching, without extra connector more.
	- ◆ Support one-key to reset.

#### **Support AP software & AT-command to setting:**

- UART Baud Rate:1200/2400/4800/9600/19200/38400/57600/115200/250000/256000 bps.(Total of 10 option)
- ◆ UART Data bit :8/7/6 bit.
- ◆ UART Parity check: None/Odd/Even.
- ◆ UART stop-bit :1/2 bit.
- ◆ UART waiting time-out setting.
- ◆ RF data rate setting(2Kbps/10Kbps/50Kbps/100Kbps/250Kbps)
- ◆ RF TX power adjust(4 step);
- ◆ RF TX RX Frequency adjust(16Chanel);
- ◆ RF packet Data Length adjust(13bytes~63bytes)
- ◆ 1 Master/ 1 Slave mode and 1 Master/Multi Salve mode switch
- ◆ Master /Slave ID setting
- ◆ RF Receive Time out setting
- ◆ Read Current setting value
- ♦ ISP program support for fast Software upgrade.

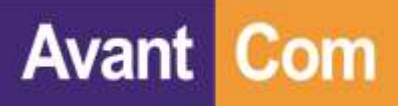

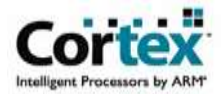

## **3.Pin Description**

**NC Pin** 請空接

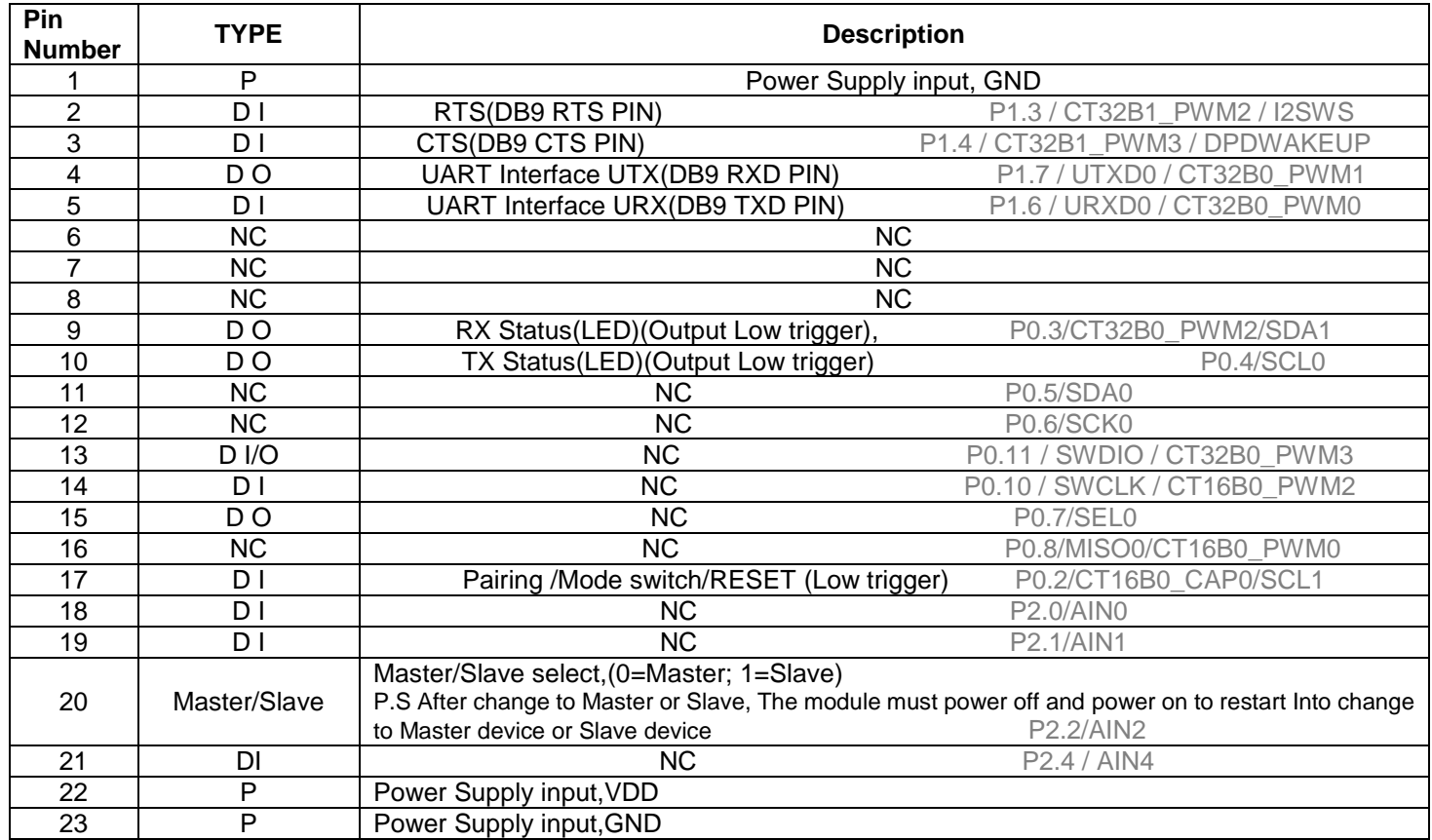

# **Pin17 Pairing /Mode switch/RESET**

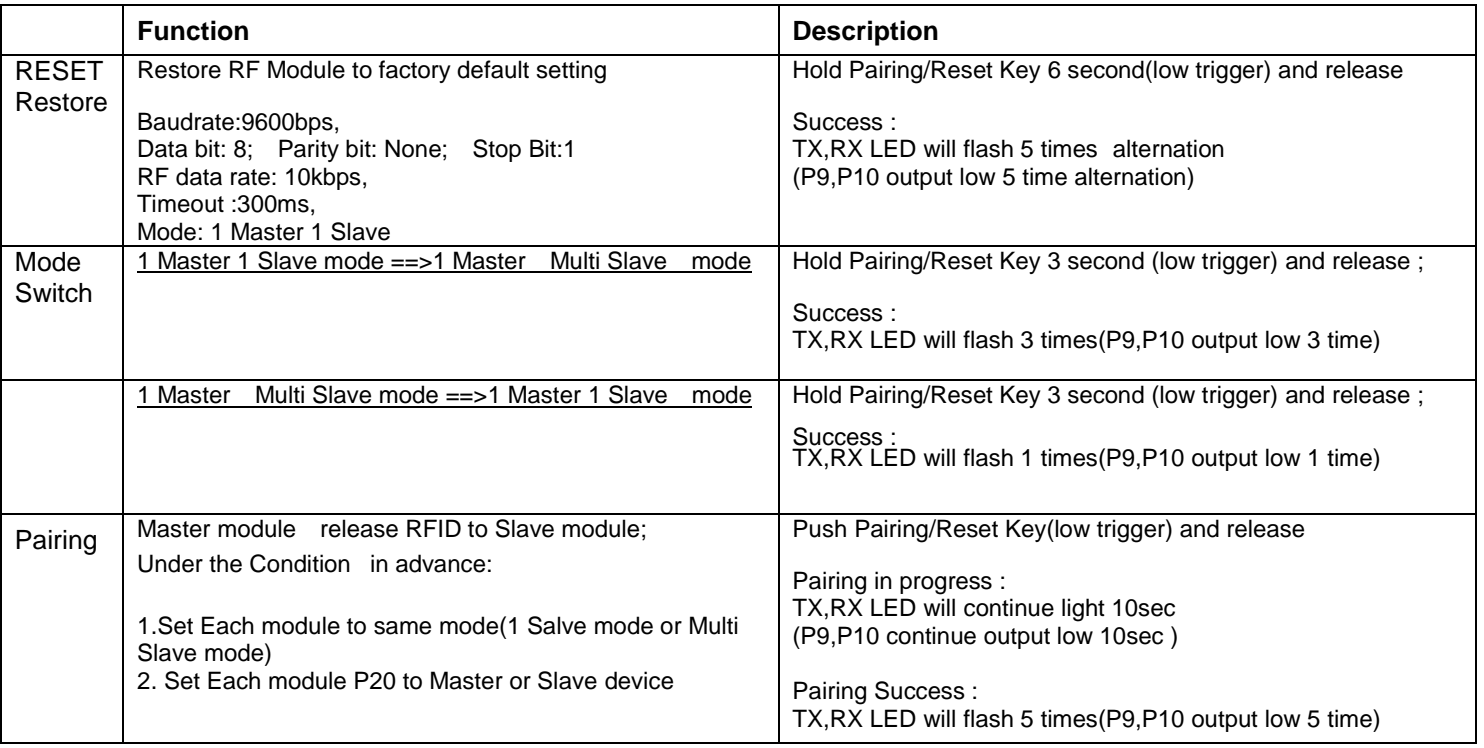

**Avant Com** 

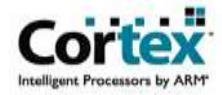

# **4. Package Information**

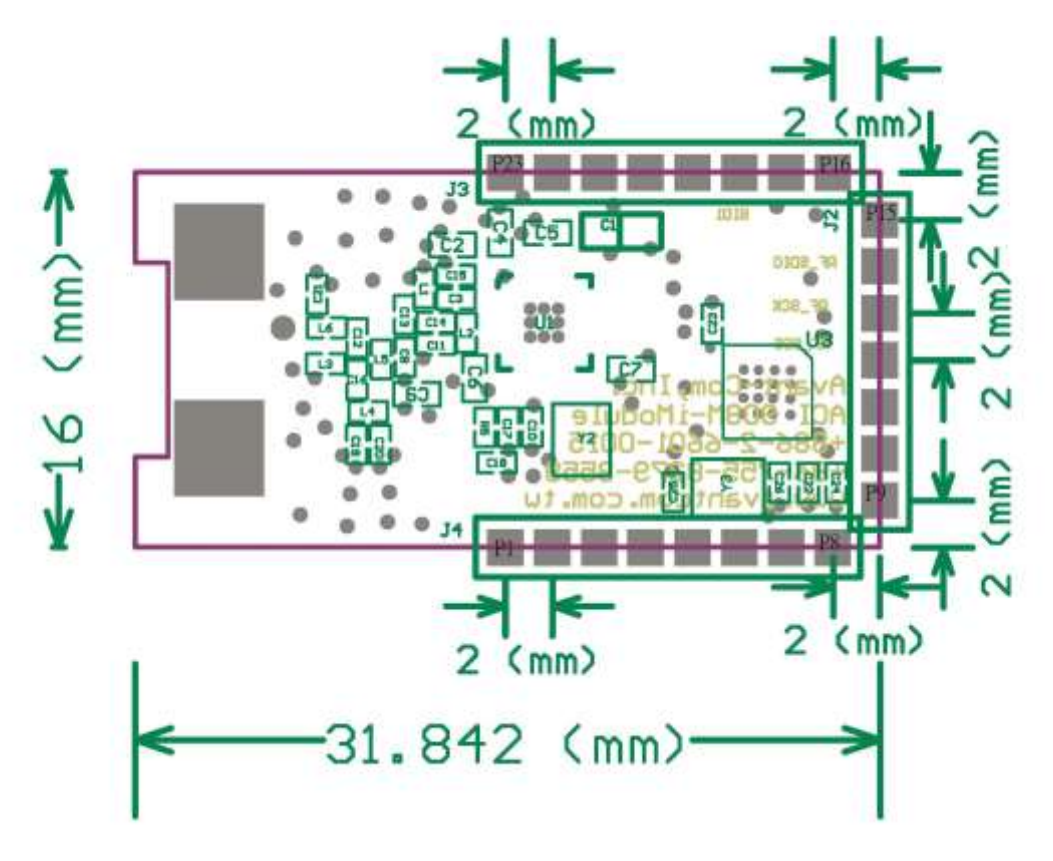

**Bottom PCB printing pitch Recommand:**

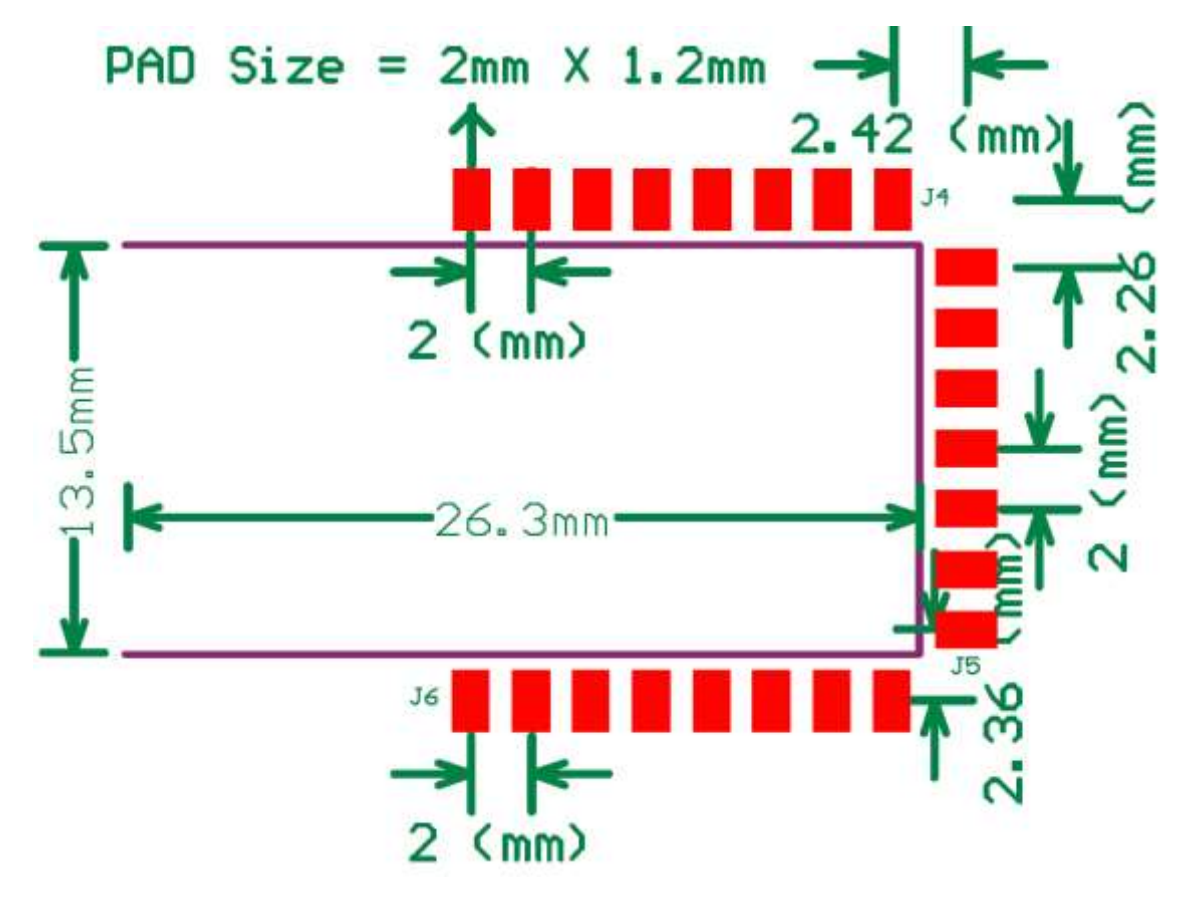

本資料所有屬瑋忠科技企業股份有限公司,非經書面准許不可翻印,複製或以其他形式傳遞或揭露。

The information contained herein is the exclusive property of Avant-Com Inc and shall not be distributed, reproduced, or disclosed in whole or in part without prior permission of Avant-Com Inc.

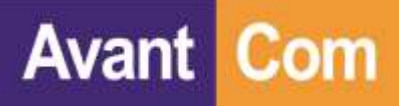

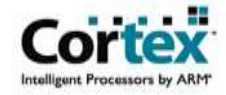

### **Antenna size:**

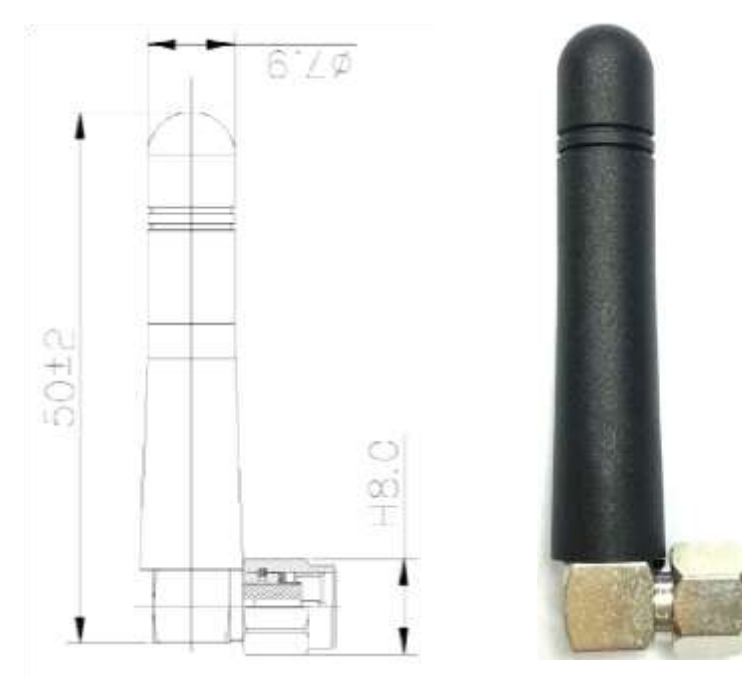

ACI-433D-409621-21001-01

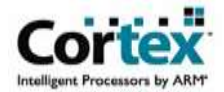

# **5.ACI908\_iModule Electrical Specification**

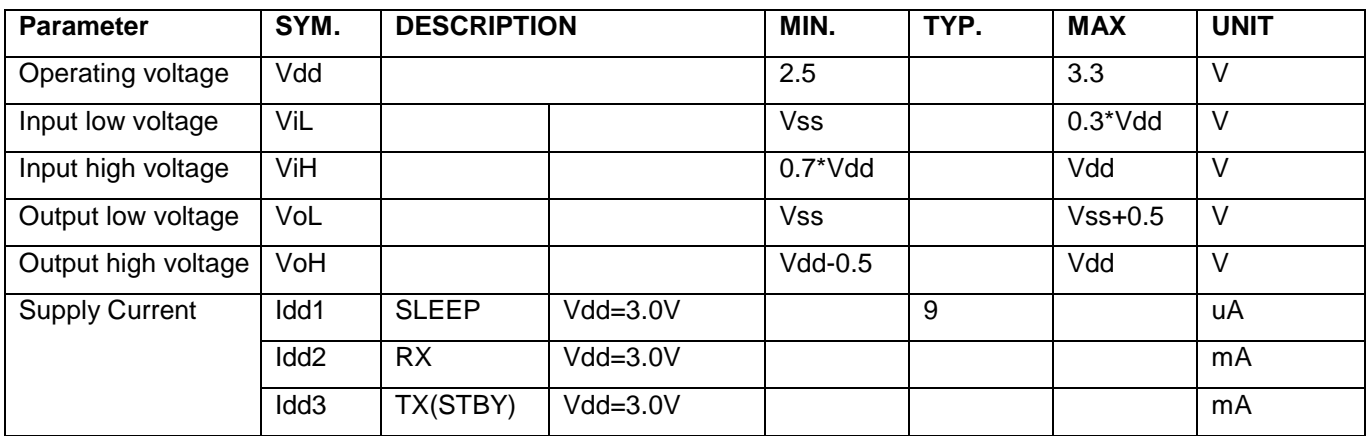

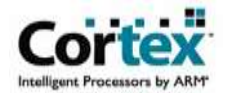

### **6. Set & Read Module setting value AP**

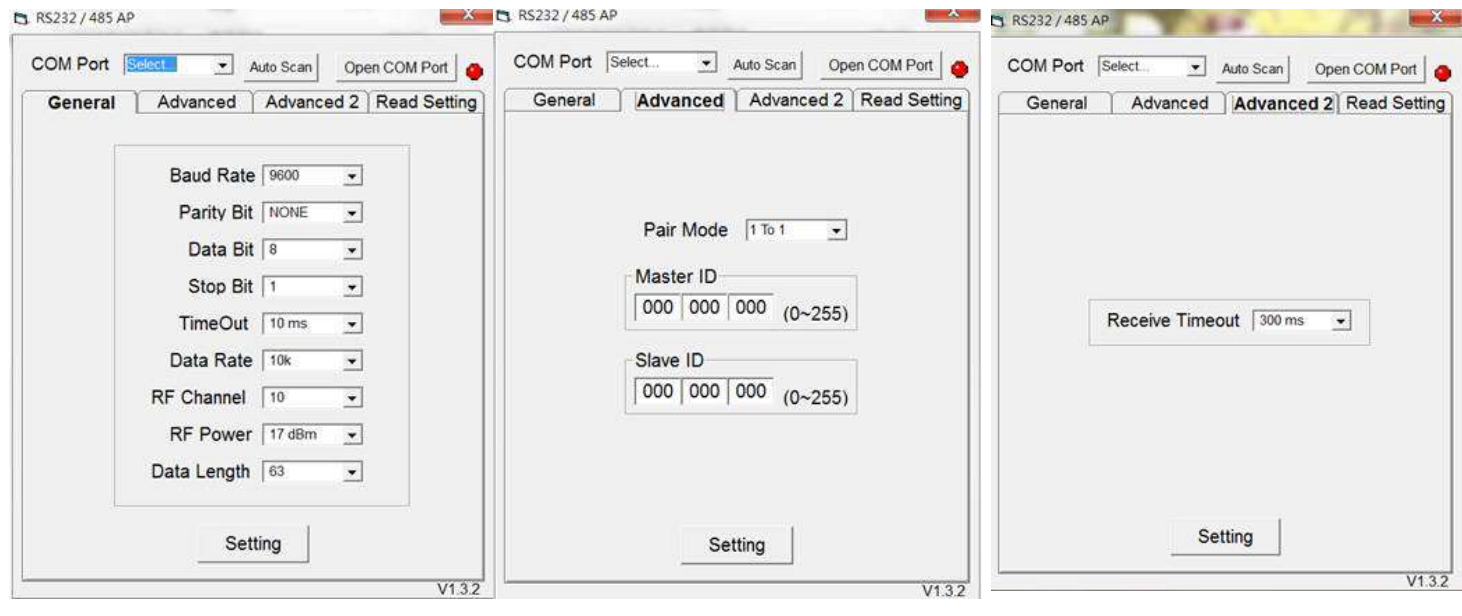

- 1. Execute the R232/ 485/ USB AP.exe, it shows a window above.
- 2. Use the RS232(DB9) to USB cable connecting between the RS232 dongle and NB/ PC's USB port.
- 3. Please check RS232 dongle and NB/ PC connecting or not and then AP window will show "Auto Scan" to select the Com Port.
- **4. AP Only support UART baudrate:9600bps,Data bit: 8;Parity bit: None; Stop Bit:1**
- 5. Baud Rate: Baud rate value.
- 6. Parity Bit: None / Odd / Even.
- 7. Data Bit: 6/ 7/ 8 (bit).
- 8. Stop Bit: 1/ 2 (bit).
- 9. Time Out: (UART none data input waiting for the time out value), selecting 2ms ~ 1000ms.
- 10. Data Rate: 2k bps ~ 250k bps.
- 11. RF Channel: Ch0 to Ch15 (16 channel).
- ※ **If RS232 dongle on 1 to 1 or 1 to multi mode, it must select the same channel.**
- 12. RF Power: Min -8dBm to Max +17dBm (4 levels is selected).
- 13. Data Length: RF Packet payload data length 13 bytes to 63 bytes (11 levels selected).
- 14. 1 Master/ 1 Slave mode and 1 Master/Multi Salve mode switch
- 15. Master /Slave ID setting
- 16. RF Receive Time out setting
- 17. Read Current setting value
- 18. Press the "Setting" button, if the RS232 dongle was succeed, it Tx/ Rx LED light will be flashing 3 times

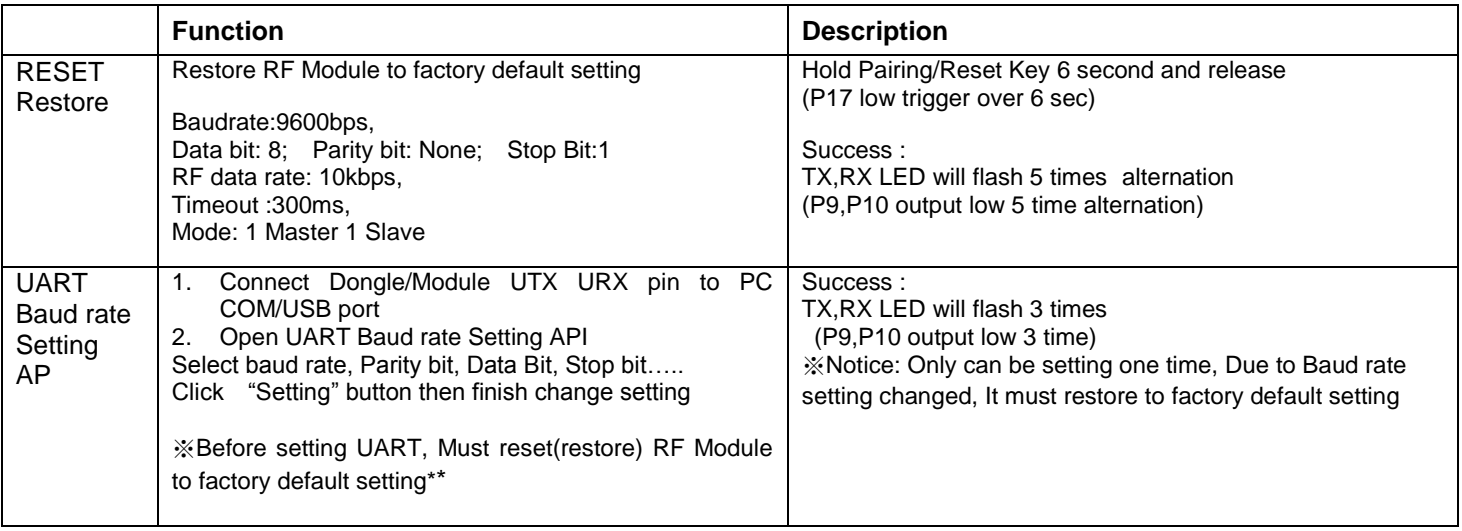

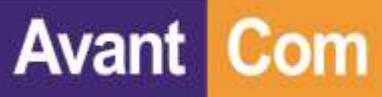

ACI908M iModule Specification

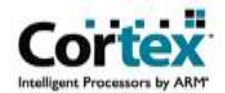

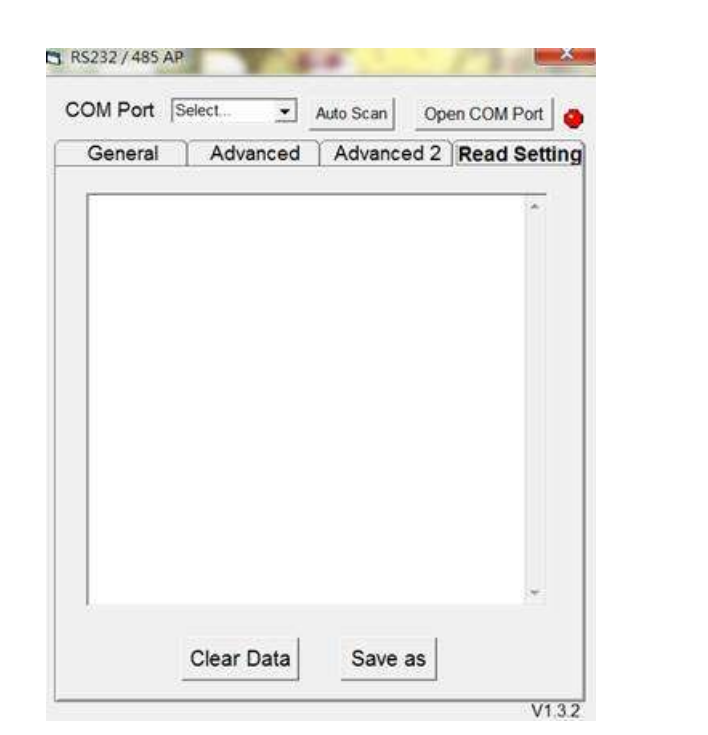

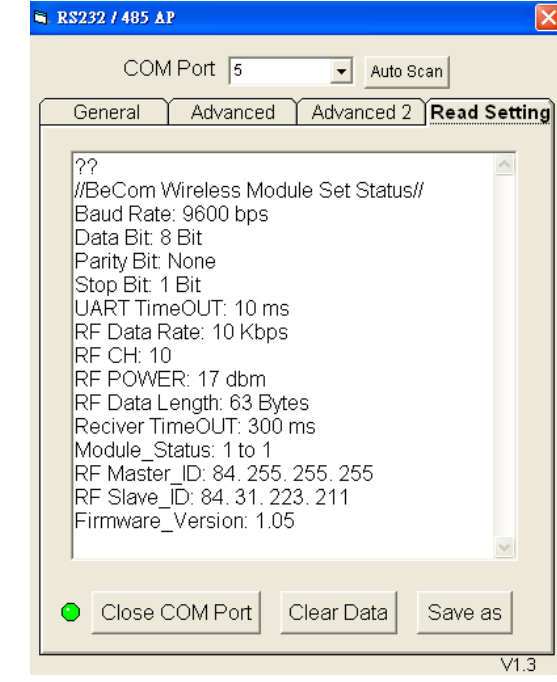

※Before read ACI908M setting ,Do not Reset/Restore to factory default setting※

- 1.P20 Master/Slave input
	- i. High >100ms then Low>100ms,switch to High >100ms
	- ii. Low >100ms then High>100ms,switch to Low >100ms
- 2. ACI908M will generate current setting value and send by UART port(base on 9600bps,8,N,1, ASCII format)
- 3. AP S/W read current Module F/W version and setting value through UART port(base on 9600bps,8,N,1, ASCII format)

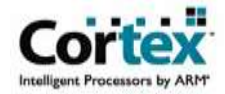

# UART setting command section A (12bytes)

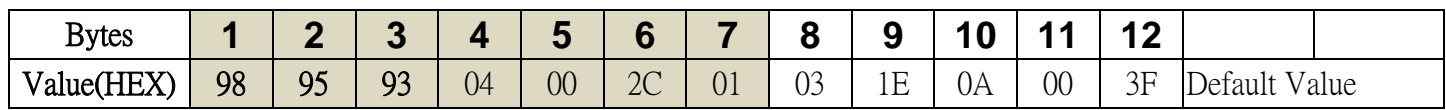

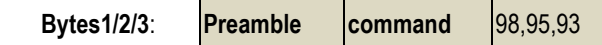

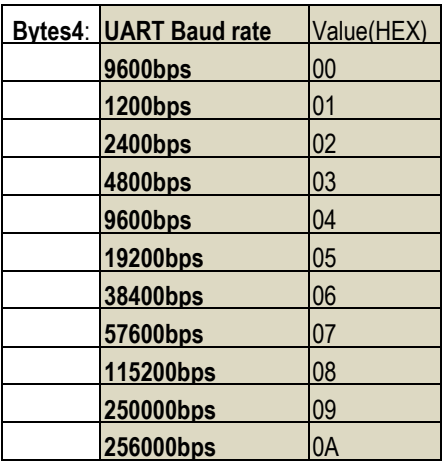

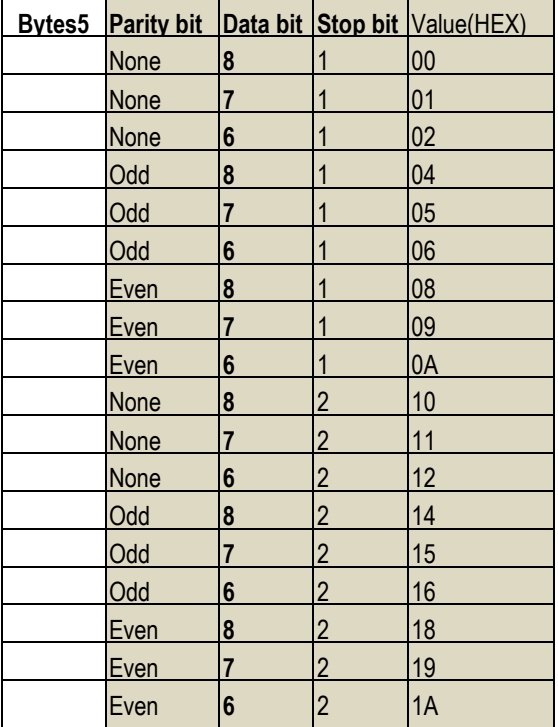

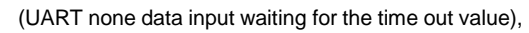

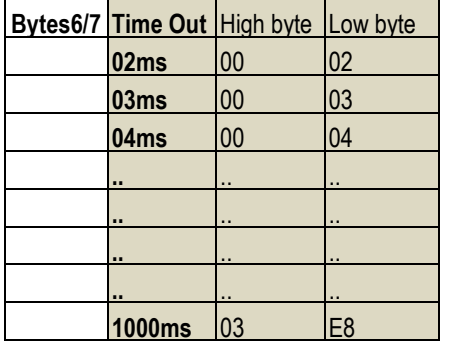

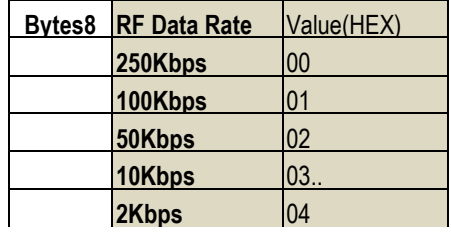

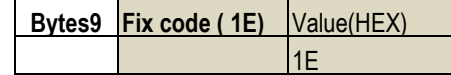

Success: ACI908M ACK 2bytes "0x55,0xAA"

本資料所有屬瑋忠科技企業股份有限公司,非經書面准許不可翻印,複製或以其他形式傳遞或揭露。

The information contained herein is the exclusive property of Avant-Com Inc and shall not be distributed, reproduced, or disclosed in whole or in part without prior permission of Avant-Com Inc.

ACI908M iModule Specification

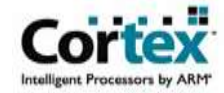

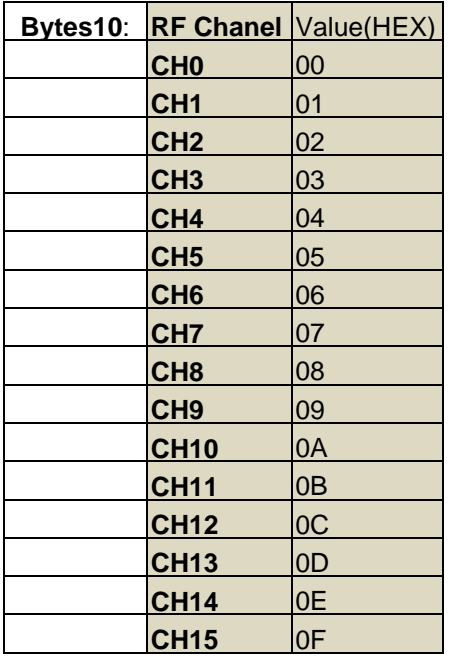

**Avant Com** 

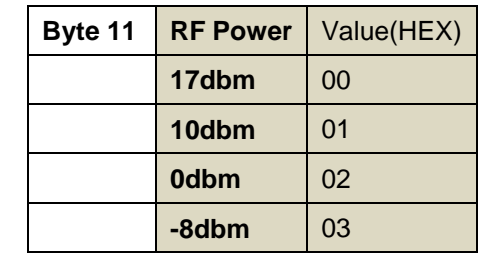

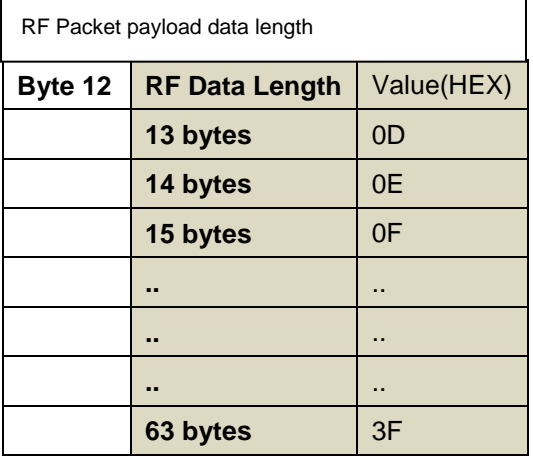

Success: ACI908M ACK 2bytes "0x55,0xAA"

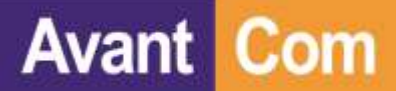

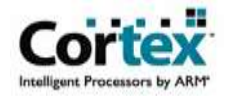

### UART setting command section B (12bytes)

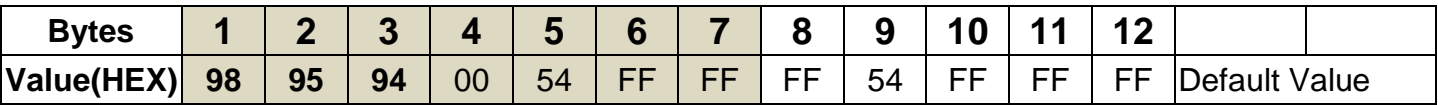

**Bytes1/2/3**: **Preamble command** 98,95,94

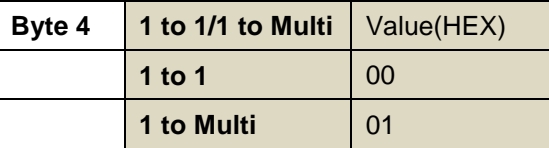

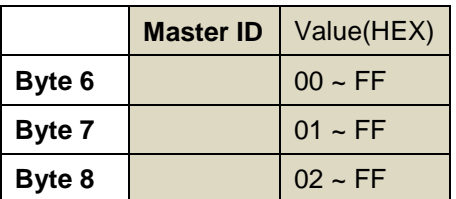

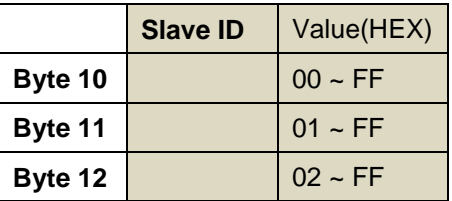

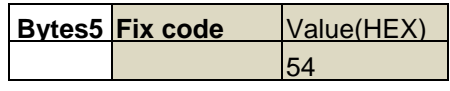

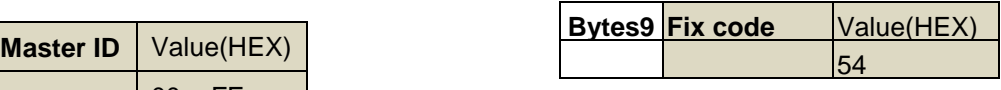

Master Device (Set Master ID only)= Slave 1 Device(Set Slave ID Only) = Slave 2 Device(Set Slave ID Only)

# UART setting command section C (12bytes)

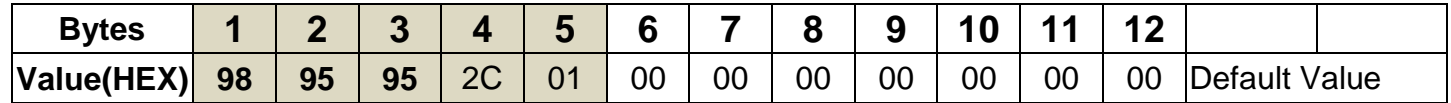

**Bytes1/2/3**: **Preamble command** 98,95,95

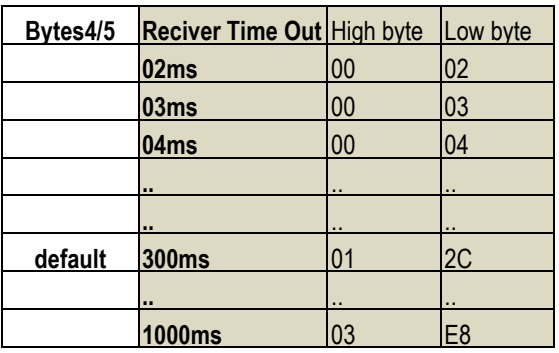

Success: ACI908M ACK 2bytes "0x55,0xAA"

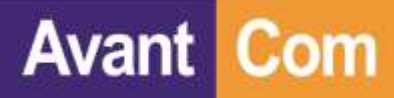

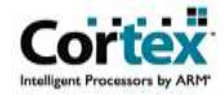

**7.Support ISP for Fast Software upgrade:**

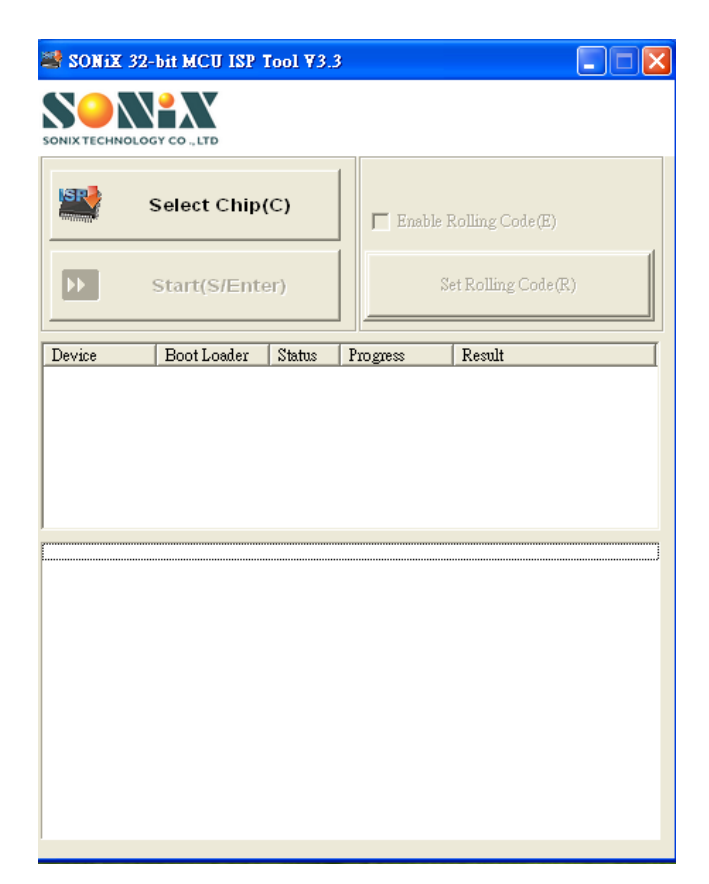

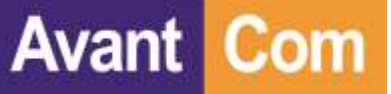

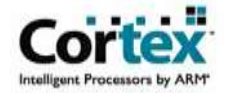

# **8. Pairing Protocol Specification**

### Use the following RFID to pairing Master and Slave

- Pairing RFID:  $0x54, 0x75, 0xC5, 0x8C$
- **Pairing Frequency: 433Mhz**

Pairing Flow Chart:

**1 Master V.S 1 Slave**

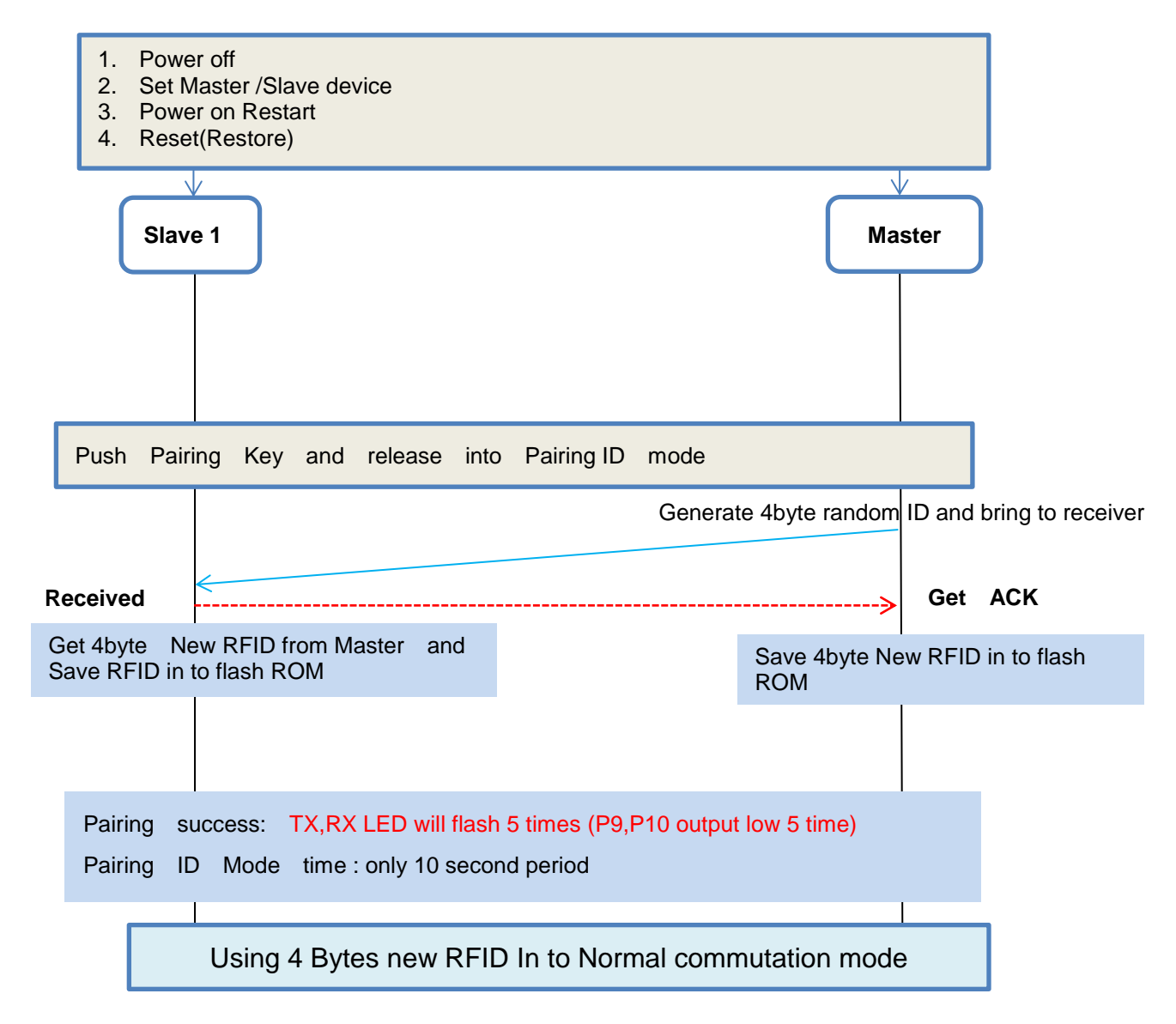

![](_page_14_Picture_0.jpeg)

![](_page_14_Picture_2.jpeg)

# Avant-Com Inc TW-TEL: +886-2-8792-5853 [service@avantcom.com.tw](mailto:service@avantcom.com.tw) [www.avantcom.com.tw](http://www.avantcom.com.tw/) SZ-TEL:+86-755-8279-3556 [service@avantcom.com.cn](mailto:service@avantcom.com.cn) www.avantcom.com.cn 本資料所有屬瑋忠科技企業股份有限公司,非經書面准許不可翻印,複製或以其他形式傳遞或揭露。 The information contained herein is the exclusive property of Avant-Com Inc and shall not be distributed, reproduced, or disclosed in whole or in part without prior permission of Avant-Com Inc. Read 4byte Factory Default REID and bring to receiver **Get ACK Received** Received **Secretary Construction of the COV** Cet ACK Read 4byte Factory Default RFID and bring to receiver **1 Master V.S multi Slave** Using 4 Bytes new RFID In to Normal commutation mode Get 4byte New RFID from Master and Save RFID in to flash ROM **Slave 1 Master 1 Master** Get 4byte New RFID from Master and Save RFID in to flash ROM **Slave 2 Master Master Master Master Slave 3 Master Master Master Master** Hold Pairing Key 3 second switch to **1 Master Multi Slave mode** Push Pairing Key and release into Pairing ID mode Pairing success: TX,RX LED will flash 5 times (P9,P10 output low 5 time) Pairing ID Mode time : only 10 second period 1. Power off 2. Set Slave device 3. Power on Restart 4. Reset(Restore) Hold Pairing Key 3 second switch to **1 Master Multi Slave mode** Push Pairing Key and release into Pairing ID mode Using 4 Bytes new RFID In to Normal commutation mode Pairing success: TX,RX LED will flash 5 times (P9,P10 output low 5 time) Pairing ID Mode time : only 10 second period **1 Master V.S 1 Slave pairing finish**

![](_page_15_Picture_0.jpeg)

![](_page_15_Picture_2.jpeg)

**Pairing flow chart: 1** 對 **1**

![](_page_15_Figure_4.jpeg)

PS: 進 Pairing Mode 後, 10 秒內沒有配對完成會自動退出 Pairing Mode, 要重新進 Pairing Mode 只要按一下 Pairing key 即可。

PS: 以上步驟中 TX/RX LED & Master/Slave & Pairing key 腳位,請參考 Module **Pin Description**

![](_page_16_Picture_0.jpeg)

![](_page_16_Picture_2.jpeg)

**Pairing flow chart: 1** 對 多

![](_page_16_Figure_4.jpeg)

![](_page_17_Picture_0.jpeg)

![](_page_17_Picture_2.jpeg)

# **10.Application Circuit**

![](_page_17_Figure_4.jpeg)

**Avant Com** 

![](_page_18_Picture_2.jpeg)

Our contact info:

# Avant-Com, Inc. 瑋忠科技企業股份有限公司/ 台灣/ 台北

![](_page_18_Picture_5.jpeg)

 11494 台北市內湖區民權東路 6 段 13-23 號 3 樓 3F., No.13-23, Sec. 6, Minquan E. Rd., Neihu Dist., Taipei City 114, Taiwan, R.O.C. TEL:+886-2-8792-5853 FAX:+886-2-8792-5796 E-Mail: [service@avantcom.com.tw](mailto:service@avantcom.com.cn?subject=AMICCOM%20代理商) Website: [www.avantcom.com.tw](http://www.avantcom.com.tw/)

# Avant-Com, Inc./ SZ 深圳奇翰电子有限公司/ 深圳市

![](_page_18_Picture_8.jpeg)

深圳市南山区南头街 98 号南头大厦 7D(南头街道办事处楼 上) TEL:+86-0755-8279-3556 FAX:+86-0755-8279-3553 E-Mail: [service@avantcom.com.cn](mailto:service@avantcom.com.cn?subject=AMICCOM%20代理商) Website: [www.avantcom.com.cn](http://www.avantcom.com.cn/)